## **SERVICE NOTE**

## How to assign COM port number

## Introduction

AGICO istruments are connected to a computer via USB-Serial converter ASIX UCAB232. OS Windows automatically assigns a port number to each serial device. To set a port number to "COM 1" please follow next steps.

## **Procedure**

1. Right click on Desktop icon This PC and select Properties:

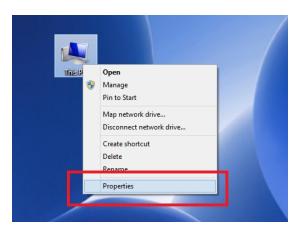

2. From list on left side select Device Manager:

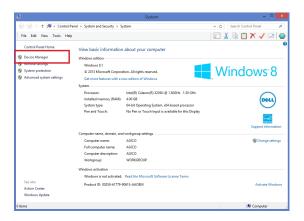

Service note page 1

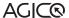

3. Alternatively click on *Start Menu*, then click on *Control Panel* and from list select *Device Manager*:

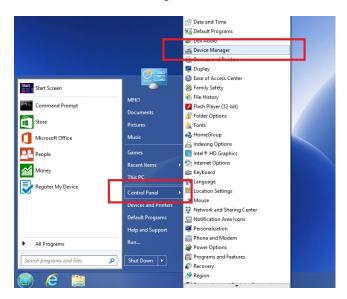

4. In Device Manager select *Ports (COM&LPT)* and enter *USB Serial Port*:

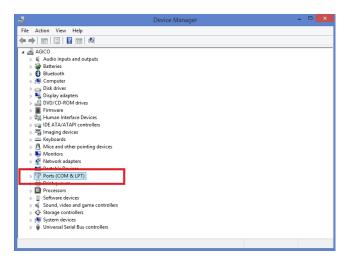

Service note page 2

page 3

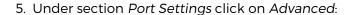

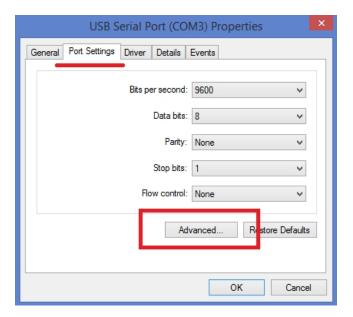

6. In first line select COM Port Number to **COM1** or **COM2**. If both these numbers are already in use, please assign some higher numbers to the ports associated to COM1/2 and then assign COM 1/2 to your ASIX USB-Serial converter. Confirm with button *OK*.

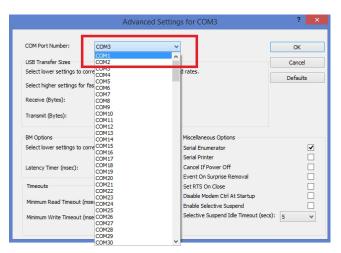

Service note